## Nuottiarkisto

Suunnitteludokumentti

Ahti Syreeni ahti.syreeni@helsinki.fi Tietokantasovellusten harjoitustyö Ohjaaja: Samppa Saarela

HELSINGIN YLIOPISTO Tietojenkäsittelytieteen laitos Helsinki 2.4.2001

## $S$ isältö

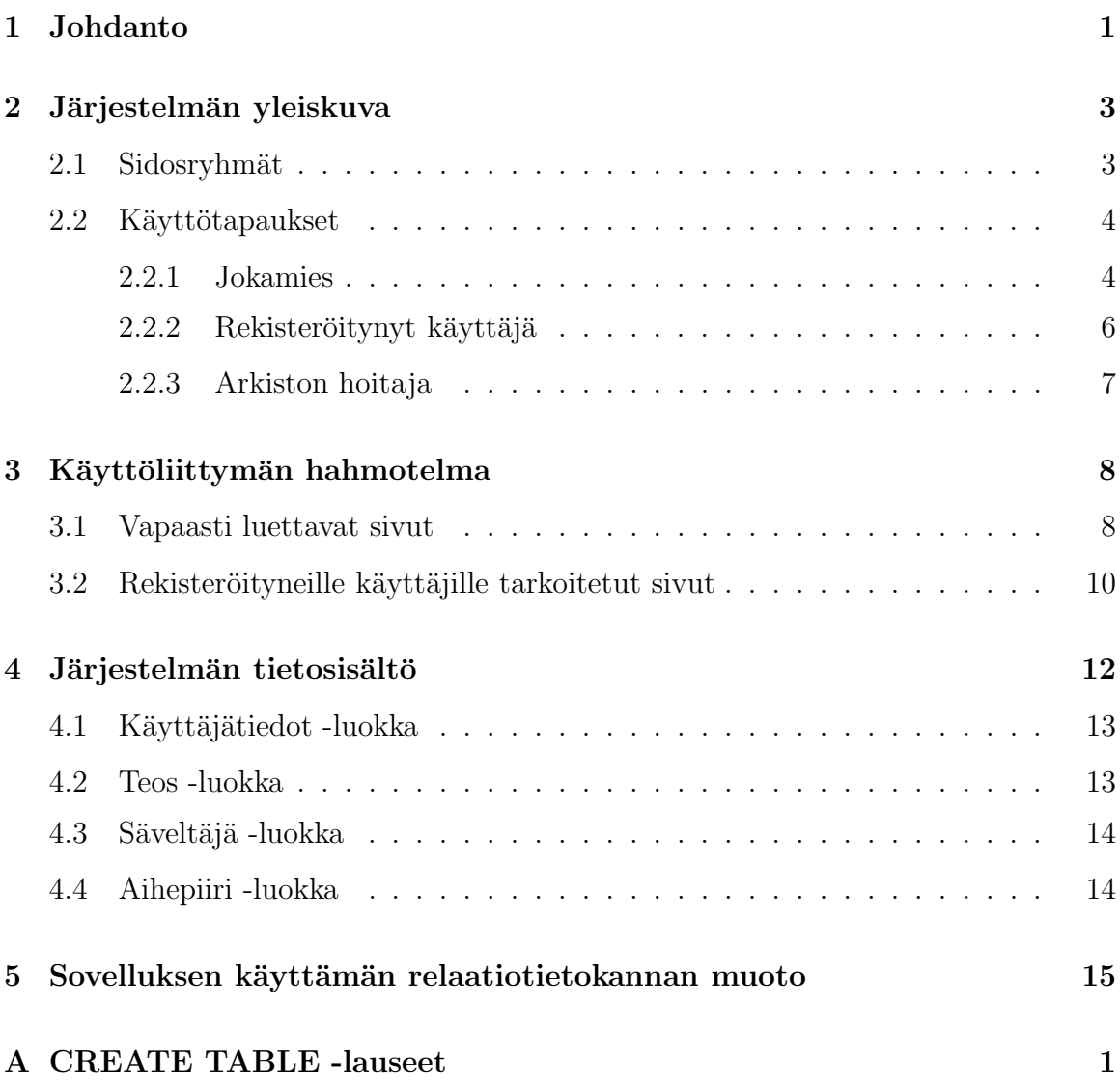

## 1 Johdanto

Nuottiarkisto on www-pohjainen nuottijulkaisujen tietojen säilömispaikka. Arkistoon kerätään Internetissä saatavilla olevien nuottijulkaisujen tietoja ja eri käyttäjät lisäävät tiedot itse. Nuottiarkistosta voidaan hakea nuottijulkaisuja erilaisin hakuehdoin ja nuottijulkaisuja voidaan sekä lisätä että poistaa. Tekijänoikeuskysymysten varmistamiseksi tallennetaan nuottiarkistoon myös nuottijulkaisun lisääjän tiedot. Itse nuottijulkaisuista nuottiarkistoon talletetaan vain URL-osoite, jossa nuottijulkaisu on saatavilla.

Järjestelmän on tarkoitus palvella muusikkoja, säveltäjiä sekä musiikin harrastajia. Palvelun avulla muusikot ja musiikin harrastajat löytävät helposti uutta ilmaista soitettavaa Internetistä. Toisaalta säveltäjät saavat teoksensa keskitetysti esille.

Järjestelmän ensisijainen tavoite on nopeuttaa nuottijulkaisujen etsimistä Internetistä. Samalla palvelun käyttäjät näkevät uusia kiinnostavia kappaleita ja toivon mukaan jatkuvasti laajentavat esiintymisohjelmistoaan. Järjestelmän tavoitteena on myös luoda uusi kanava musiikin julkaisemiseen Internetissä.

Järjestelmän on tarkoitus toimia www-palvelimella käyttäen relaatiotietokantaa. Toteutuskielenä käytetään Java Servlet-teknologiaa. Käyttöliittymä on www- pohjainen ja se mahdollistaa pääsyn järjestelmään mistä vain, missä on käytössä wwwselain. Järjestelmän tulisi toimia pienillä muutoksilla yleisimmissä relaatiotietokannoissa (Oracle, MS SQL-server.) ja yleisimmissä Java- servlettejä tukevissa palvelimissa ja selaimissa (MS Explorer, Mozilla ja Netscapen uusimmat versiot).

Suunnitteluvaiheessa ei vielä ole tehty rajauksia. Toteutusvaiheessa saatetaan joitakin ominaisuuksia jättää toteuttamatta, riippuen käytössä olevasta ajasta. Kuitenkin lopputuloksena on oltava toimiva kokonaisuus.

Tämä ohjelma tullaan toteuttamaan käyttäen Oracle 8.0-tietokantaa sekä Java Servlettejä tukevaa palvelinta. Tässä työssä käytetään Helsingin Yliopiston Atk-keskuksen

Oracle-tietokantaa sekä Helsingin Yliopiston Tietojenkäsittelytieteen laitoksen db.cs.helsinki.fi-palvelinta.

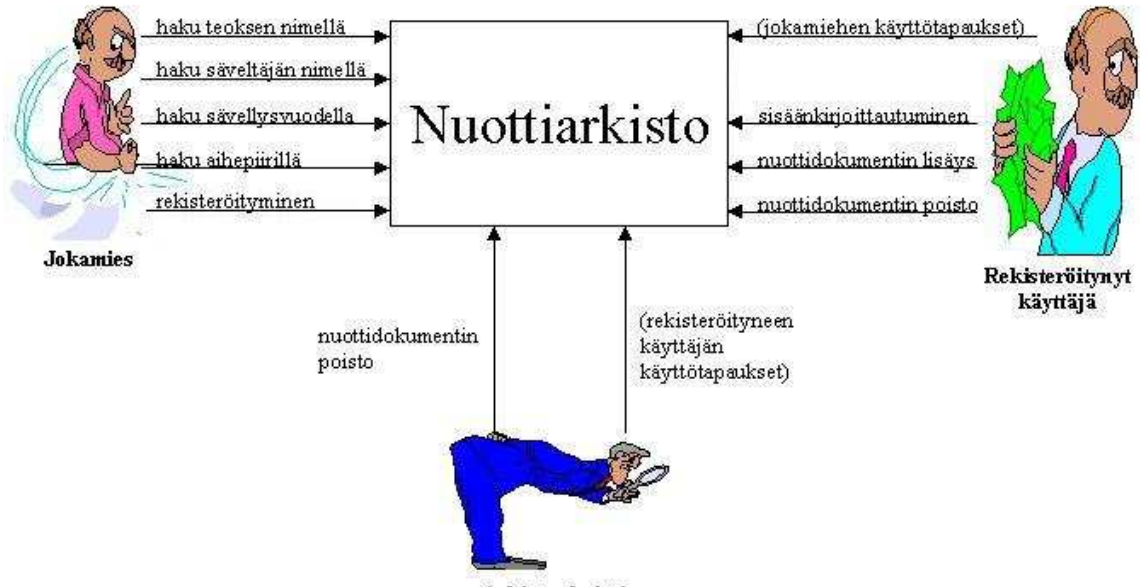

Arkiston hoitaja

Kuva 1: Sidosryhmäkaavio

## 2 Järjestelmän yleiskuva

#### 2.1 Sidosryhmät

Kappaleessa määritetään kuvan 1 sidosryhmät.

1. Jokamies

Arkiston lukijoista suurimman ryhm¨an muodostavat muusikot, jotka haluavat joko löytää nopeasti jonkun tietyn nuottijulkaisun tai vain katsella netissä tarjolla olevaa nuottivalikoimaa.

2. Rekisteröitynyt käyttäjä

Monet musiikin tekijät haluavat lisätä säveltämiensä teosten tiedot nuottiarkistoon, jotta ne keräisivät mahdollisimman paljon käyttäjiä. Monille yksityisille säveltäjille netti on ainoa tapa tuoda julkisuuteen heidän sävellystuotantoaan.

Monet kustannusyhtiöt ja musiikin levitysyhtiöt taas haluavat lisätä nuottiarkistoon julkaisemiensa vapaiden, saatavissa olevien kappaleiden tiedot, jotta vapaasti saatavat teokset innostaisivat muusikkoja myös ostamaan maksullisia nuotteja.

3. Arkiston hoitaja

Arkiston ylläpitovaiheessa arkistonhoitajan pääasiallinen tehtävä on poistaa vanhentuneita ja toimimattomia linkkejä sisältävät nuottijulkaisutiedot pois tietokannasta. Hänellä on täydelliset oikeudet koko tietokantaan.

#### 2.2 Käyttötapaukset

#### 2.2.1 Jokamies

1. Arkistosta haku hakusanan perusteella

Käyttäjä antaa yhden hakusanan ja saa tulokset niistä nuottijulkaisuista, joiden tiedoissa esiintyy kyseinen sana. Tuloksissa ovat nuottijulkaisun kaikki tie $dot$  (teoksen nimi, säveltäjän nimi, sävellysvuosi, aihepiiri $(t)$ , teoksen koko, sävellyksen lisätiedot, URL-osoite, lisäyspäivä).

Esimerkki: Pekka Reponen antaa antaa hakusanaksi oboe ja saa hakutulokseksi teoksen Lindgreniana per oboe solo.

2. Arkistosta haku teoksen nimen perusteella

Käyttäjä antaa teoksen nimen ja saa teoksen tiedot.

Esimerkki: Pekka Reponen antaa hakusanaksi Lindgreniana per oboe solo ja saa eteensä kaikki tarkat tiedot ko. teoksesta.

3. Arkistosta haku säveltäjän nimen perusteella

Käyttäjä antaa säveltäjän nimen ja saa säveltäjän teosten tiedot. Käyttäjä voi halutessaan rajata tulokset uutuuksiin eli viimeisen kuukauden aikana lisättyihin nuotteihin.

Esimerkki: Pekka Reponen antaa säveltäjä-hakuehdoksi Heiniö ja valitsee, että näytetään vain uutuudet. Hänen eteensä tulevat tarkat tiedot Mikko Heiniön

teoksesta Lindgreniana per oboe solo, joka on lisätty tietokantaan samana päivänä.

4. Arkistosta haku sävellysvuoden perusteella

Käyttäjä antaa sävellysvuoden ja saa tuolloin sävelletyt teokset. Voidaan myös valita kaikki ennen tai jälkeen annetun vuoden sävelletyt teokset. Tuloksissa ovat nuottijulkaisun kaikki tiedot (teoksen nimi, säveltäjän nimi, sävellysvuosi,  $a$ ihepiiri $(t)$ , teoksen koko, sävellyksen lisätiedot, URL-osoite, lisäyspäivä).

Esimerkki: Pekka Reponen antaa hakuehdoksi kaikki vuoden 1979 jälkeen sävelletyt teokset ja saa eteensä kaikkien löydettyjen teosten tiedot.

5. Arkistosta haku aihepiirin perusteella

Käyttäjä valitsee aihepiirin ja pystyy selaamaan tuon aihepiirin nuotteja. Käyttäjä voi halutessaan rajata tulokset uutuuksiin eli viimeisen kuukauden aikana lis¨attyihin nuotteihin. Tuloksissa ovat nuottijulkaisun kaikki tiedot (teoksen nimi, säveltäjän nimi, sävellysvuosi, aihepiiri(t), teoksen koko, sävellyksen lisätiedot, URL-osoite, lisäyspäivä).

Esimerkki: Pekka Reponen valitsee aihepiirin "moderni" ja saa eteensä listauksen kaikkien moderniksi luokiteltujen teosten tiedoista.

6. Rekisteröityminen

Henkilö valitsee rekisteröitymisvaihtoehdon ja hänen eteensä tulee lomake, jossa hän määrittelee itselleen käyttäjätunnuksen, salasanan, sähköpostiosoitteen sekä oman nimensä.

Esimerkki: Pekka Reponen valitsee rekisteröitymisvaihtoehdon. Tällöin hänen eteensä tulee lomake, jossa pyydetään hänen käyttäjätunnus, salasana, sähköpostiosoite ja nimitiedot.

#### 2.2.2 Rekisteröitynyt käyttäjä

Jokamiehen käyttötapausten lisäksi rekisteröityneellä käyttäjällä ovat seuraavat käyttötapaukset.

1. Sisäänkirjoittautuminen

Käyttäjä antaa käyttäjätunnuksensa ja salasanansa, jonka jälkeen hän pääsee käsiksi rekisteröityneille käyttäjille tarkoitettuihin ominaisuuksiin.

Esimerkki: Pekka Reponen antaa käyttäjätunnukseksi preponen ja salasanaksi 1234, jonka jälkeen hän voi valita rekisteröityneiden käyttäjien toimintoja.

2. Henkilötietojen muuttaminen

Käyttäjä valitsee henkilötietojen muuttamisvaihtoehdon, jolloin hän näkee omat tietonsa. Hän pystyy muuttamaan kaikkia muita tietojaan, paitsi käyttäjätunnustaan korvaamalla halutun tiedon uudella tiedolla.

Esimerkki: Pekka Reponen valitsee vaihtoehdon henkilötietojen muuttaminen ja näkee kaikki itsestään olevat tiedot. Hän korvaa entisen sähköpostiosoitteensa uudella ja saa vahvistuksen muutoksen onnistumisesta.

3. Henkilötietojen poistaminen

Käyttäjä näkee omat tietonsa. Hän valitsee poistamisvaihtoehdon, jolloin hänen tietonsa, ja lisäämänsä nuottijulkaisut häviävät nuottiarkistosta.

Esimerkki: Pekka Reponen näkee kaikki itsestään olevat tiedot. Hän valitsee henkilötietojen poistamisen ja hänen tietonsa sekä hänen lisäämät nuottijulkaisut häviävät nuottiarkistosta.

4. Nuottidokumentin lisäys arkistoon

Käyttäjä täyttää nuottidokumentin tiedot lomakkeelle, josta ne siirtyvät tietokantaan. Nuottidokumentin tietoihin kuuluvat: teoksen nimi, säveltäjän nimi,  $sävellysvuosi, aihepiirit(t), teoksen koko, sävellyksen lisätiedot, URL-osoit. Oh$ jelma automaattisesti lisää nuottijulkaisuun lisäyspäivämäärän.

Esimerkki: Muusikko Pekka Reponen on löytänyt netistä, osoitteesta http://www.music.com/lindgreniana.zip Mikko Heiniön Lindgreniana per oboe solo -teoksen täydelliset nuotinnokset ja haluaa lisätä osoitteen ja kappaleen tiedot nuottiarkistoon. Hän täyttää kappaleen nimen (Lindgreniana per oboe solo), säveltäjän (Mikko Heiniö) ja sävellysvuoden (1980), aihepiirit (moderni, oboe), teoksen koko (8 sivua) ja lisätiedot (omistettu Aale Lindgrenille) sekä teoksen URL-osoitteen. Hän saa tiedon, että tiedot on viety tietokantaan.

5. Nuottidokumentin poisto arkistosta

Käyttäjä saa eteensä lisäämänsä nuottijulkaisut. Hän valitsee poistettavan ja antaa nuotinlisäyksen yhteydessä antamansa salasanan. Tällöin hän saa vahvistuksen teoksen poistumisesta nuottiarkistosta.

Esimerkki: Pekka Reponen saa eteensä listan kaikista lisäämistään teoksista. Hän valitsee teoksen Lindgreniana per oboe solo ja antaa lisäyksen yhteydessä antamansa salasanan. Tämän jälkeen hän saa tiedon, että kyseinen teos on poistettu nuottiarkistosta.

#### 2.2.3 Arkiston hoitaja

Rekisteröityneen käyttäjän käyttötapausten lisäksi arkiston hoitajalla on seuraavat käyttötapaukset.

1. Sisäänkirjoittautuminen

Arkiston hoitajan tunnus ja salasana ovat valmiiksi määritelty ja arkiston hoitaja antaa tunnuksen ja salasanan normaalin käyttäjätunnuksen sijaan. Tällöin hän pääsee käsiksi kaikkien ihmisten lähettämiin nuottijulkaisuihin.

Esimerkki: Keijo Ahola antaa sisääkirjoittautuessaan käyttäjätunnukseksi arkisto ja salasanaksi hoitaja, tällöin hän pääsee käsiksi kaikkien ihmisten lähettämiin nuottijulkaisuihin.

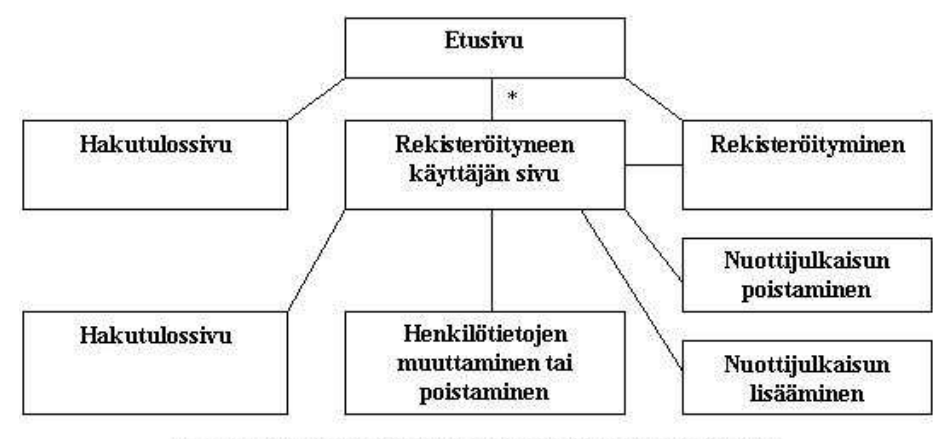

\*) yhteys, jos käyttäjä kirjoittautunut etusivulla sisään järjestelmään

Kuva 2: Käyttöliittymän sivurakenne

2. Nuottidokumentin poistaminen

Arkiston hoitaja valitsee nuottidokumentin poistamisvaihtoehdon, jolloin hänen eteensä tulee lista kaikista arkistossa olevista nuottijulkaisuista. Hän valitsee poistettavan ja julkaisu poistuu arkistosta sekä listalta.

Esimerkki: Keijo Ahola valitsee nuottijulkaisun poistamisvaihtoehdon ja valitsee listalta Pekka Reposen lisäämän Lindgreniana-teoksen, jonka jälkeen julkaisu poistuu listalta.

## 3 Käyttöliittymän hahmotelma

Kuvassa 2 on esitelty sovelluksen käyttöliittymässä käytettävä sivurakenne. Kuvasta nähdään selvästi, että sivusto jakaantuu kahteen osaan: sivuihin, joille kaikkilla on pääsy sekä sivuihin, joihin pääsyyn vaaditaan rekisteröityminen.

#### 3.1 Vapaasti luettavat sivut

• Etusivu

Nuottiarkiston etusivulla (kuva 3) on lyhyt järjestelmän yleisesittely. Sen on

# Nuottiarkisto

Nuottiarkiston lyhyt yleisesittely (järjestelmän palvelut, tarkoitus, kohderyhmä yms.)

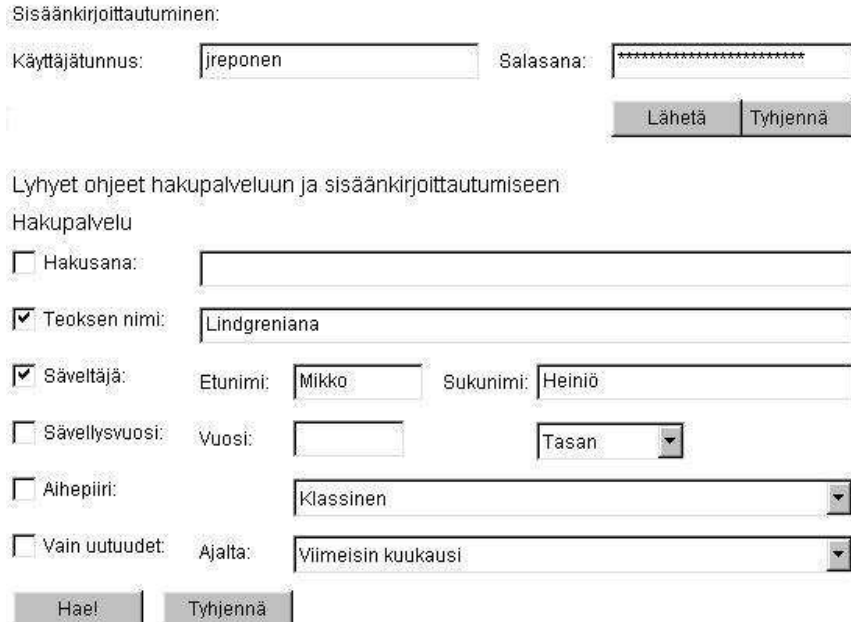

Kuva 3: Nuottiarkiston etusivun hahmotelma

tarkoitus muutamalla sanalla kertoa käyttäjälle, joka ei tiedä järjestelmästä valmiiksi mitään, mikä järjestelmä on, kenelle se on tarkoitettu ja mitä sillä voi tehdä.

Rekisteröityneiden käyttäjien sisäänkirjoittautuminen tapahtuu myös tällä sivulla. Sivulta on myös mahdollisuus päästä rekisteröitymissivulle, mikäli käyttäjä ei vielä ole rekisteröitynyt.

Myös yleinen hakupalvelu on tällä sivulla ja sen kautta on mahdollisuus hakea nuottiarkistosta tietoja nuottijulkaisuista eri tavoilla, jotka on määritelty käyttötapausmäärittelyssä. Sivu sisältää myös muutamia perusohjeita haun suorittamiseen.

• Hakutulossivu

Tällä sivulla näytetään hakupalvelun löytämien nuottijulkaisujen tiedot. Toteutusvaiheessa voidaan päättää tarkemmin tiedon esitysmuoto, mutta pääsääntönä

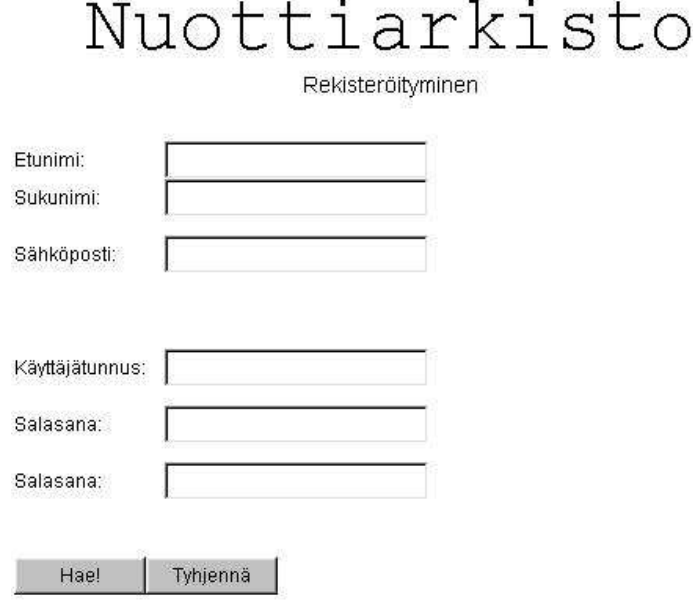

Kuva 4: Rekisteröitymissivun hahmotelma

on, että kunkin nuottijulkaisun kaikki tiedot ovat tällä sivulla. Esimerkiksi tämä voidaan toteuttaa siten, että sivun alkuun tuotetaan indeksilista löydettyjen teosten nimistä ja ne toimivat sivun sisäisinä linkkeinä kyseisen nuottijulkaisun tietoihin. Nuottijulkaisun tiedot voivat olla esimerkiksi taulukkomuodossa. Sivulta päästään takaisin etusivulle uuden haun suorittamista varten.

 $\bullet$  Rekisteröitymissivu

Tällä sivulla (kuva 4) suoritetaan rekisteröityminen. Sivulla kysytään henkilön etunimi, sukunimi, sähköpostiosoite, käyttäjätunnus sekä salasana ja sen varmistus. Sivun sisällön tulisi vastata rekisteröityminen -käyttötapauksen tarpeita.

### 3.2 Rekisteröityneille käyttäjille tarkoitetut sivut

• Rekisteröityneiden käyttäjien sivu

Rekisteröityneiden käyttäjien sivulla on samanlainen hakupalvelu kuin etusivulla. Sivulta pääsee rekisteröityneiden kayttäjien toimintoihin: nuottijulkai-

# Nuottiarkisto

#### Nuottijulkaisun poisto

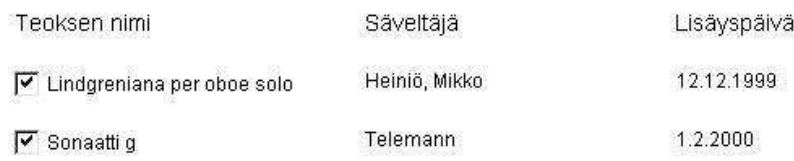

#### Poista valitut

Kuva 5: Nuottijulkaisun poistosivun hahmotelma

sun lisäämis- ja poistamissivuille sekä henkilötietojen muuttamissivulle. Sivulta pääsee myös takaisin etusivulle.

 $\bullet$  Nuottijulkaisun lisääminen

Tällä sivulla kysytään lisättävän nuottijulkaisun tiedot (teoksen nimi, säveltäjän nimi, sävellysvuosi, aihepiiri $(t)$ , teoksen koko, sävellyksen lisätiedot, URL-osoite). Sivun sisällön tulee vastata käyttötapausta nuottijulkaisun lisääminen. Sivulta on linkki takaisin rekisteröityneiden käyttäjien sivulle sekä nuottijulkaisun poistamiseen. Sivun asettelu voi noudattaa tekniseltä toteutukseltaan esimerkiksi rekisteröitymis sivun asettelua toteutusta.

• Nuottijulkaisun poistaminen

Tällä sivulla (kuva 5 )on lista niiden teosten nimistä, jotka rekisteröitynyt käyttäjä on lisännyt arkistoon. Jos rekisteröitynyt käyttäjä on arkistonhoitaja, hän näkee kaikki nuottiarkistossa olevat nuottijulkaisut ja henkilöiden tiedot, jotka ovat kunkin nuottijulkaisun lisänneet. Listalta voidaan valita teos, joka halutaan poistaa. Sivun sisällön pitää täyttää rekisteröityneiden käyttäjien sekä arkistonhoitajan käyttötapauksien nuottijulkaisun poistaminen tarpeita. Sivulta on linkit rekisteröityneiden käyttäjien sivulle sekä nuottijulkaisun lisäämiseen.

• Henkilötietojen muuttaminen tai poistaminen

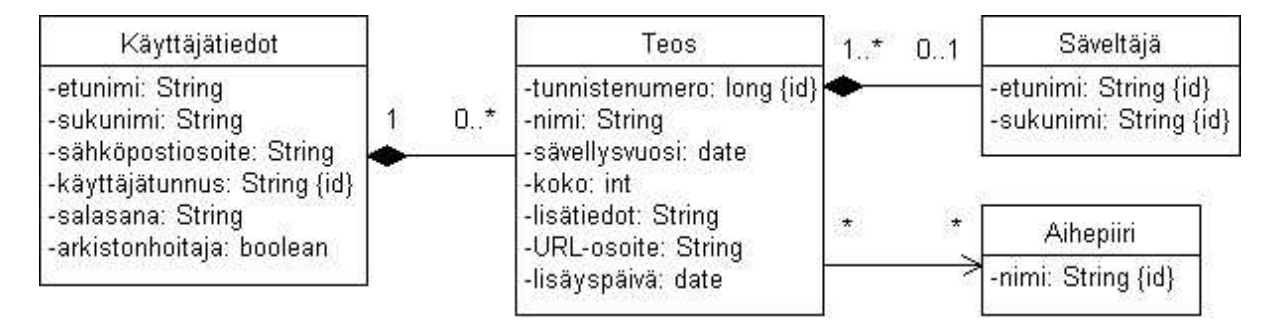

Kuva 6: UML-kaavio tiekannan tietosisällöstä

Tämä sivu on sama kuin rekisteröitymissivu, kuitenkin sillä erotuksella, että kentissä on valmiiksi täytettynä käyttäjän tiedot. Lisäksi käyttäjätunnusta ei voi vaihtaa. Sivun otsikko on Henkilötietojen muuttaminen ja sivulla on myös nappi, josta voidaan poistaa kaikki henkilön tiedot. Sivulta on linkit nuottijulkaisun lisäämiseen, poistamiseen ja rekisteröityneiden käyttäjien sivulle.

• Hakutulossivu

Tämä sivu on lähes sama kuin vapaasti luettavien sivujen yhteydessä esitelty hakutulossivu. Tältä sivulta on lisäksi linkit rekisteröityneiden käyttäjien sivulle sekä nuottijulkaisun lisäämiseen ja poistamiseen.

### 4 Järjestelmän tietosisältö

Järjestelmän tietosisällön kuvaamiseen on käytetty UML-kuvaustekniikka. Tietosisällön luokkakaaviossa (kuva 6) on kuvattu luokat, niiden attribuutit, yhteydet osallistumisrajotteineen sekä yhteyksien tyypit. Tulee kuitenkin huomata, että luokkakaaviossa ja tietokannan rakenteessa (kuva 7) on pieniä eroja. Jokaisesta luokasta on annettu tässä luvussa yksityiskohtainen kuvaus.

#### 4.1 Käyttäjätiedot -luokka

Luokan tietorakenteisiin tallennetaan käyttäjän tiedot rekisteröitymisen yhteydessä. Käyttäjällä voi olla yhteyksiä useisiin teoksiin ja käyttäjät identifioidaan käyttäjätunnusten perusteella. Käyttäjätunnus ei siis voi olla tyhjä ja kahdella käyttäjällä ei voi olla samaa käyttäjätunnusta. Myös etu- ja sukunimi ovat pakollisia. Taulukko 1 määrittelee kaikki luokan attribuutit.

### 4.2 Teos -luokka

Luokan tietorakenteisiin talletetaan arkistoon lisätyn nuottijulkaisun tiedot. Eri teokset tunnistetaan tunnistenumeron perusteella, joka automaattisesti lisätään teostietoihin lisäyksen yhteydessä. Samoin lisäyksen yhteydessä tallennetaan automaattisesti lisäyspäivä. Jokaiseen teokseen voi liittyä enintään yksi säveltäjä ja teos voi liittyä useaan aihepiiriin. Teoksen nimi ja URL-osoite ovat pakollisia ja teoksen koolla tarkoitetaan nuottijulkaisun sivumäärää. Taulukko 2 määrittelee tiiviisti luokan attribuutit.

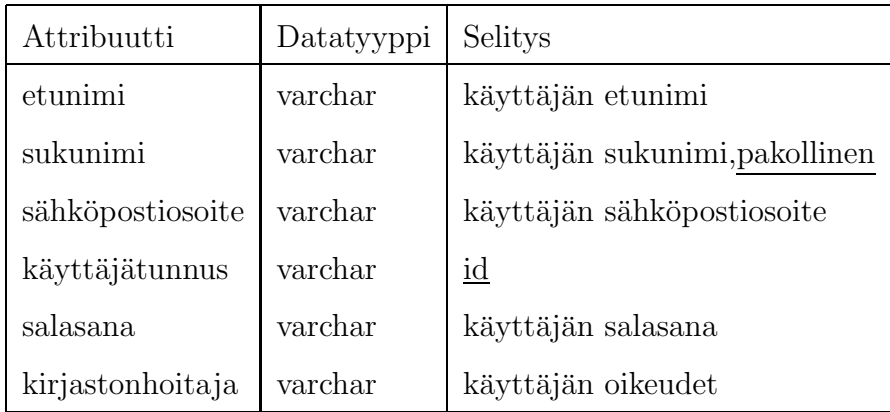

Taulukko 1: Käyttäjätiedot -luokan attribuutit

| Attribuutti    | Datatyyppi | Selitys                                      |  |
|----------------|------------|----------------------------------------------|--|
| tunnistenumero | numeric    | teoksen tunniste, id                         |  |
| nimi           | varchar    | nimi pakollinen                              |  |
| sävellysvuosi  | date       | nuottijulkaisiun sävellysvuosi               |  |
| koko           | numeric    | nuottisivujen määrä, 1*                      |  |
| lisätiedot     | long       | muuta teokseen liittyvää                     |  |
| URL-osoite     | varchar    | osoite, josta teos on saatavilla, pakollinen |  |
| lisäyspäivä    | date       | automaattisesti lisätty nuotin lisäyspäivä   |  |

Taulukko 2: Teos -luokan attribuutit

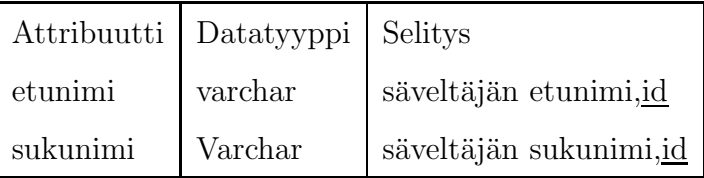

Taulukko 3: Säveltäjä -luokan attribuutit

#### 4.3 Säveltäjä -luokka

Luokan tietorakenteisiin tallennetaan tiedot säveltäjästä. Tunnistamiseen tarvitaan sekä etu- että sukunimeä. Säveltäjä voi liittyä yhteen tai useampaan teokseen. Taulukko 3 määrittelee luokan attribuutit.

### 4.4 Aihepiiri -luokka

Luokan tietorakenteisiin (taulukko 4) tallennetaan uusia aihepiirejä, jotka käyttäjä lisätessään nuottijulkaisua voi antaa.

|      | Attribuutti   Datatyyppi   Selitys |                     |
|------|------------------------------------|---------------------|
| nimi | varchar                            | aihepiirin nimi, id |

Taulukko 4: Aihepiiri -luokan attribuutit

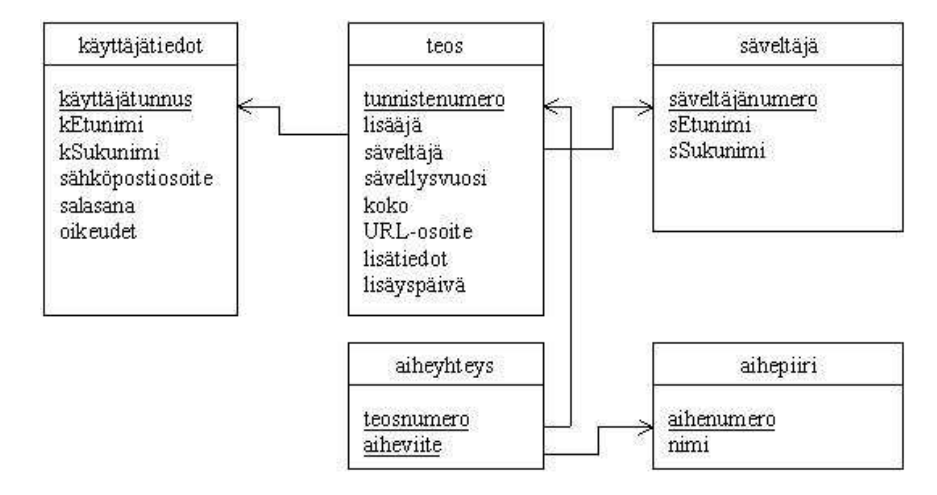

Kuva 7: Tietokannan sisällön graafinen esitys

# 5 Sovelluksen käyttämän relaatiotietokannan muoto

Tässä luvussa on esitetty Nuottiarkiston käyttämän tietokannan taulut. Tarkat CREA-TE TABLE-lauseet ovat liitteenä (liite A ja tietokannan muoto on myös graafisesti havainnollistettu kuvassa 7. Toteutuksessa tullaan tietokannassa korvaamaan kaikki ä-kirjaimet kirjaimella a ja ö-kirjaimet kirjaimella o.

• käyttäjätiedot

Käyttäjätiedot -tauluun talletetaan käyttäjään liittyvät tiedot tietosisällön määrittelyn mukaisesti. Arkistonhoita ja -attribuutti on nimetty uudestaan nimelle oikeudet. Taulun pääavaimena käytetään käyttäjätunnusta ja tämän lisäksi pakollinen tieto on käyttäjän sukunimi (kSukunimi). On huomattava, että taulun attribuuteihin kSukunimi ja kEtunimi on oliokaaviosta poiketen lisätty k- kirjaimet helpottamaan attribuuttien erottamista säveltäjä -taulun vastaavista.

• teos

Teos-taulun talletetaan Nuottiarkistoon lisättävän nuottijulkaisun keskeisimmät tiedot. Taulu vastaa tietosisältömäärittelyn luokkakuvausta.

Taulun pääavaimena käytetään tunnistenumeroa. Se on automaattisesti nuotin lisäyksen yhteydessä lisättävä juokseva numero. Muita pakollisia attribuutteja ovat lisääjä ja URL-osoite. Taulun viiteavaimina käytetään attribuuttia lisääjä, joka viittaa taulun käyttäjätiedot käyttäjätunnukseen sekä attribuuttia säveltäjä, joka viittaa taulun säveltäjä säveltäjänumeroon.

• säveltäjä

Säveltäjä -tauluun talletetaan teosten säveltäjien nimitiedot. Relaatiomuunnokessa on tauluun tuotu uusi attribuutti, säveltäjänumero. Sen avulla liitetään teokset säveltäjään, tietokannassa ei siis ole mielekästä käyttää taulun tunnistamiseen säveltäjän nimeä, sillä useampaan avaimeen on vaikea viitata. Tämän attribuutin lisäksi on säveltäjän sukunimi (sSukunimi) pakollinen tieto.

Taulun pääavain on siis säveltäjänumero. Se on juokseva numero, joka talletetaan uuden säveltäjän lisäyksen yhteydessä.

• aiheyhteys

Tämä taulu on relaatiomuunnokessa tullut uusi taulu teoksen ja aihepiirin yhteyksien ilmaisemiseksi.

Taulun pääavaimina toimivat attribuutit teosnumero ja aiheviite. Teosnumero viittaa teoksen tunnistenumeroon ja aiheviite aihepiirin aihenumeroon.

• aihepiiri

Tähän tauluun tallennetaan eri aihepiirejä. Relaatiomuunnoksessa on tauluun lisätty attribuutti aihenumero, joka on juokseva numerointi aiheiden lisäysjärjestyksessä. Sen lisäksi pakollinen on aiheen nimi.

Taulun avain on aihenumero.

## A CREATE TABLE -lauseet

```
CREATE TABLE kayttajatiedot(
   kayttajatunnus varchar(10) NOT NULL,
   kEtunimi varchar(20),
   kSukunimi varchar(20) NOT NULL,
   sahkopostiosoite varchar(50),
   salasana varchar(10),
   oikeudet char(1),
   PRIMARY KEY(kayttajatunnus)
   );
CREATE TABLE saveltaja(
```
saveltajanumero numeric(8) NOT NULL, sEtunimi varchar(20), sSukunimi varchar(20), PRIMARY KEY(saveltajanumero) );

```
CREATE TABLE aihepiiri(
```
aihenumero numeric(8) NOT NULL, nimi varchar(30) NOT NULL, PRIMARY KEY(aihenumero) );

```
CREATE TABLE teos(
   tunnistenumero numeric(8) NOT NULL,
   tNimi varchar(60) NOT NULL,
   lisaaja varchar(10) NOT NULL,
   saveltaja numeric(8),
   savellysvuosi numeric(4),
   koko numeric(5),
   URLosoite varchar(100) NOT NULL,
   lisatiedot varchar(4000),
   lisayspaiva date,
   PRIMARY KEY(tunnistenumero),
   FOREIGN KEY(lisaaja)
     REFERENCES kayttajatiedot ON DELETE cascade,
   FOREIGN KEY(saveltaja)
     REFERENCES saveltaja
```

```
);
```

```
CREATE TABLE aiheyhteys(
```
teosnumero numeric(8) NOT NULL,

```
aiheviite numeric(8) NOT NULL,
```
PRIMARY KEY(teosnumero, aiheviite), FOREIGN KEY(teosnumero) REFERENCES teos ON DELETE cascade, FOREIGN KEY(aiheviite) REFERENCES aihepiiri ON DELETE cascade );